Home > content > The Late[st & Greatest from the Bes](http://www.tuxmachines.org)t of the Best

## [The](http://www.tuxmachines.org/) [Lat](http://www.tuxmachines.org/node)est & Greatest from the Best of the Best

By srlinuxx Created 29/10/2005 - 12:20am Submitted by srlinuxx on Saturday 29th of October 2005 12:20:2 FAM under PCLOS[1] Reviews[2] -s [3]

[4]PCLOS is one of the most popular distros today and has a vehemently loyal userbase. Never has [distro sparked](http://www.tuxmachines.org/gallery/pclos92/desktop) such a enthusiastic community, so many vocal converts, and websites going up in its honor. All this hoopla is deserved. The developers work 24/7 to bring you the prettiest, most stable, and useful distro in existence latest incarnation, p92-test-01, takes a bit of a deviation from its known style by veering the eyecandy in a new direction. But it is every bit as nice as the PCLOS we have come to know, just without all the cute penguins.

The head developer says of the new look, "I tried very hard to strike a delicate balance between the look of Windo and the look of Linux. I want people coming from Windows to feel comfortable (we have lots of them) but also not alienate the hardcore Linux geeks. It is a fine line. The best thing though is if you don't like the looks you can chan to anything you want."

> [5] [6]

[The 'new look](http://www.tuxmachines.org/gallery/pclos92/kcontrol1)' s[tarts at the bo](http://www.tuxmachines.org/gallery/pclos92/kcontrol2)ot screen, with a lovely gray-scaled 4 pronged pinwheel that hints at the theme to co Being pclos, one still has their choice of cheat codes and can choose to boot silently or verbosely. If one chooses by merely depressing enter, another treat awaits. The pinwheel, now colorized and almost appearing to spin, char the brief progress bar moves across its confines. I say brief because PCLOS boots to login in less than 30 second (on harddrive install). One doesn't really get a chance to look at the beautiful silent screen and then decide to follo booting verbosely. Almost by the time you reach for the ESC button, you're at the login screen.

[7] [8] [9]

[The login scre](http://www.tuxmachines.org/gallery/pclos92/boot0)e[n is a thing of](http://www.tuxmachines.org/gallery/pclos92/boot3) be[auty. A solid b](http://www.tuxmachines.org/gallery/pclos92/boot4)ackground in a relaxing shade of blue offers a tasteful foundation to user login. The user login is a discrete interactive of two text areas for user and password, irresistable user icons, unobtrusive session selection menu. Click the text area or your user icon and input your username (guest on livec then click or tab to password and finally depress the directive green arrow.

The login splash is the same beautiful shade of blue with progress indicators of green coming into focus as its corresponding step is achieved. A short description is present for each step similar to the default KDE's. And there quick tease of the wallpaper in between.

> [10] [11] [12]

At the desktop now we get our first real look at the new wallpaper. Blue is Texstar's favorite color, and as with his [other release](http://www.tuxmachines.org/gallery/pclos92/boot6)s, t[here really was](http://www.tuxmachines.org/gallery/pclos92/boot7)n't [any doubt. Th](http://www.tuxmachines.org/gallery/pclos92/boot9)is wallpaper fashioned by him is a simple elegant offering of the sa matching shade of blue with a small version of his new pinwheel logo and distro name in tiny font in the lower right hand corner. Soothing and understated is the feel I get from his new wallpaper, which provides a professional look suitable for home, dorm, or office.

The theme is continued with the adaption of the SUSE-9.3 windec. Used as default it makes a lovely first impression and provides the cohesive element every desktop environment needs. He furthers the look with a customized pane background matching the windec perfectly, as if he took a chunk of the windec and used for the panel background. Added to the look is a customized clock interface on one end and his new logo as the start button on the other. All together this is a very classy look.

> [13] [4] [14]

[Of course wh](http://www.tuxmachines.org/gallery/pclos92/kcontrol3)at's [eyecandy wit](http://www.tuxmachines.org/gallery/pclos92/desktop)ho[ut the applicat](http://www.tuxmachines.org/gallery/pclos92/kcontrol6)ions to complete your tasks? As per his usual, Texstar et al leave n wanting. This release does find OpenOffice.org conspicuously missing, instead opting for Koffice. This decision wa made for space/size reasons. However, as you might guess, OpenOffice.org 2.0 is available through synaptic/apt-Texstar was the first developer to adapt the synaptic software tool for use with rpms. Besides all the wonderful applications found included by default on the livecd, there are over 3400 apps in the PCLOS repository. Texstar w night and day to include indispensable applications and expand the repertory, not to mention updating all the applications already present. So, if a program is not included upon install, you can easy install it with the no fuss n muss synaptic gui software tool.

## [15] [16] [17]

[The simplified](http://www.tuxmachines.org/gallery/pclos92/synaptic2) ap[pearance of th](http://www.tuxmachines.org/gallery/pclos92/synaptic3)e [menu is a misn](http://www.tuxmachines.org/gallery/pclos92/synaptic4)omer, as it hides a very extensive list of wonderful applications. A though in possession of some sixth sense about what users need, Texstar includes the most useful and handy gro programs to be found. Although many distros go by way of only including one application per purpose or to the oth

specialized and makes an effort to include many to cover most needs without obvious duplication. As his list changes each release as requests are tallied, it's so hard to keep up with him and his dedicated team. An intuitive balance beginning and advanced applications and configuration tools is struck within PCLOS.

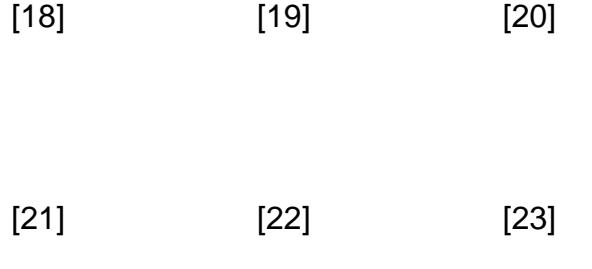

[Speaking of c](http://www.tuxmachines.org/gallery/pclos92/graphics)onf[iguration, ther](http://www.tuxmachines.org/gallery/pclos92/networking)e ar[e so many too](http://www.tuxmachines.org/gallery/pclos92/video)ls available in PCLOS one may never need to open a terminal. Fr individual configuration tools to grouped modules all the way to the crowning jewel of PCLinuxOS Control Center, learning configuration file names, correct syntax and locations are a thing of the past.

> [24] [25] [26]

[And if one do](http://www.tuxmachines.org/gallery/pclos92/configuration)es [need help, the](http://www.tuxmachines.org/gallery/pclos92/configurations)re i[s plenty availa](http://www.tuxmachines.org/gallery/pclos92/pcc1)ble with PCLOS. On the desktop are icons leading to all kinds of extraordinarily help. No other distro goes so far for their users. This includes local help on disk in the form of documentation or links to documentation over the internet, links to irc channels and help/discussion forums, and information on how to join a mailing list. PCLOS is not just an operating system, it's a complete world of computing pleasure.

> [27] [28] [29] [30] [31] [32]

[Under the ho](http://www.tuxmachines.org/gallery/pclos92/irc2)od [PCLOS offers](http://www.tuxmachines.org/gallery/pclos92/mailinglist) ker[nel 2.6.12.5, X](http://www.tuxmachines.org/gallery/pclos92/forums)org 6.9-0.cvs20051024, and gcc 3.3.1. Besides the full suite of KI applications and tools and other commonly found programs, some other items of interest in the menu include:

- gnomebaker
- Wlassistant
- Removable storage
- bab  $\bullet$
- krita  $\bullet$
- Kcdlabel
- gnormalize
- EasyTAG
- Kdenliven
- k9copy
- Tellico
- Full RPMlist<sup>[33]</sup>

So, woohoo, another winner from the Linux posse out of Texas. The gentlemen behind this highly polished and complet[e operating s](http://www.tuxmachines.org/node/3264)ystem work so hard for you. This version described today is merely a "test" release, but it lool good so far. As such, it is subject to change and a few bug fixes implemented. Some known issues are present an others are being recorded and addressed. Texstar speaks of some of the knownhis shies in here [34] on Tuxmachines. Feel free to wnload<sup>[35]</sup> and help test this release and although no support is available, bug reports a appreciated. Some other added information just in:

"Fixes so far from Test [01:](http://distro.ibiblio.org/pub/linux/distributions/texstar/pclinuxos/live-cd/english/preview/)

- 1. Added keyboard language code to hwdetect (need to test)
- 2. Removed duplicated entries keyboard=us in hwdetect
- 3. Fixed nsplugins for konqueror on hd install
- 4. Updated kernel to 2.6.12-oci6 (fix sys problem)
- 5. Installed ssh server but not enabled at boot (Ocilent1)
- 6. Removed old kernel directories in /lib/modules on livecd
- 7. Updated default windec from kde-look.org (more eyecandy)

Common Problems reported today:

1.HD operation. I noticed my usb mouse wasn't working, I switched to init 1 and I'm seeing an error message continually coming down the screen, looks like this- "hub 2-0:1.0: Cannot enable port 3. Maybe the USB cable is b (Works on livecd)

2. HD operation. On reboot after installing to HD the MS cordless keyboard and mouse set (USB connected) does work at all so I can't test anything. (Works on livecd)"

Further, Texstar states, "I plan on doing 4 isos later. One with normal xorg drivers, one with older nvidia drivers, or with new nvidia drivers and one with ATI 8500-up drivers. Plus I will change the programs ie games on the livecd t support the 3D graphics. Kernel source stripped is already on the livecd. So to install the nvidia 7667 drivers for nv all you need to do is install the dkms nvidia and glx packages in synaptic and it will build it on the spot for you whe you install the rpms via synaptic."

For further coverage and information on PCLOS **Texter** [36], you may wish to browse the mplete taxonomy[1] here at tuxmachines, which includesirandepth introduction<sup>[37]</sup> to the man behind PCLOS. And of course, more Screenshot<sup>[38]</sup> in the gallery<sup>[39]</sup>.

[40]

[PCLOSReviews-s](http://www.tuxmachines.org/gallery/pclos92/logout1)

Source URL: http://www.tuxmachines.org/node/3265

[Links:](http://www.tuxmachines.org/taxonomy/term/107)

[1] http://www.tuxmachines.org/taxonomy/term/107 [2] http://www.tuxmachines.org/taxonomy/term/101 [3] http://www.tuxmachines.org/taxonomy/term/102 [4] http://www.tuxmachines.org/gallery/pclos92/desktop [5] http://www.tuxmachines.org/gallery/pclos92/kcontrol1 [6] http://www.tuxmachines.org/gallery/pclos92/kcontrol2 [7] http://www.tuxmachines.org/gallery/pclos92/boot0 [8] http://www.tuxmachines.org/gallery/pclos92/boot3 [9] http://www.tuxmachines.org/gallery/pclos92/boot4 [10] http://www.tuxmachines.org/gallery/pclos92/boot6 [11] http://www.tuxmachines.org/gallery/pclos92/boot7 [12] http://www.tuxmachines.org/gallery/pclos92/boot9 [13] http://www.tuxmachines.org/gallery/pclos92/kcontrol3 [14] http://www.tuxmachines.org/gallery/pclos92/kcontrol6 [15] http://www.tuxmachines.org/gallery/pclos92/synaptic2 [16] http://www.tuxmachines.org/gallery/pclos92/synaptic3 [17] http://www.tuxmachines.org/gallery/pclos92/synaptic4 [18] http://www.tuxmachines.org/gallery/pclos92/amusement [19] http://www.tuxmachines.org/gallery/pclos92/apps [20] http://www.tuxmachines.org/gallery/pclos92/sound [21] http://www.tuxmachines.org/gallery/pclos92/graphics [22] http://www.tuxmachines.org/gallery/pclos92/networking [23] http://www.tuxmachines.org/gallery/pclos92/video [24] http://www.tuxmachines.org/gallery/pclos92/configuration [25] http://www.tuxmachines.org/gallery/pclos92/configurations [26] http://www.tuxmachines.org/gallery/pclos92/pcc1 [27] http://www.tuxmachines.org/gallery/pclos92/installhelp [28] http://www.tuxmachines.org/gallery/pclos92/man1 [29] http://www.tuxmachines.org/gallery/pclos92/wikilink [30] http://www.tuxmachines.org/gallery/pclos92/irc2 [31] http://www.tuxmachines.org/gallery/pclos92/mailinglist [32] http://www.tuxmachines.org/gallery/pclos92/forums [33] http://www.tuxmachines.org/node/3264 [34] http://www.tuxmachines.org/node/3246 [35] http://distro.ibiblio.org/pub/linux/distributions/texstar/pclinuxos/live-cd/english/preview/ [36] http://www.tuxmachines.org/user/2 [37] http://www.tuxmachines.org/node/30 [38] http://www.tuxmachines.org/gallery/pclos92 [39] http://www.tuxmachines.org/gallery

[40] http://www.tuxmachines.org/gallery/pclos92/logout1